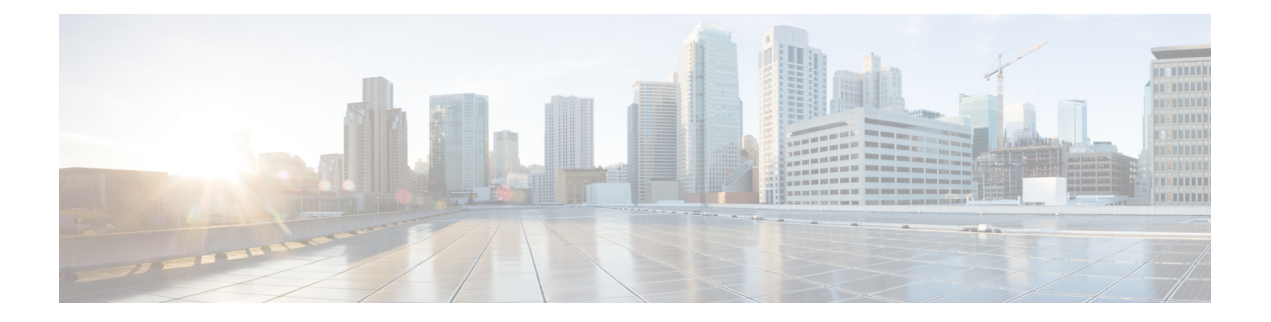

# **Cisco IMC REST API Examples for Supported S-Series Servers in Release 4.2**

- Verify GET [Fabric](#page-1-0) URI, on page 2
- Verify SAS [Fabric](#page-1-1) URI, on page 2
- Verify GET [Switches](#page-2-0) URI , on page 3
- Verify GET Switch [Expander](#page-2-1) , on page 3
- [Verify](#page-3-0) GET Zones , on page 4
- Verify GET Controller List all for All [Endpoints,](#page-3-1) on page 4
- Add Drives to Controller Component with [AddEndpoint](#page-5-0) Operation , on page 6
- Verify GET Controller to Ensure Drives Added in Respective [Components,](#page-6-0) on page 7
- Add Drives to Controller with AddEndpoint Operation with Admin Privilege Configured in LDAP User, on [page](#page-7-0) 8
- Add Drives to Controller Component with [AddEndpoint](#page-7-1) Operation with Admin Privilege Configured in [TACACS](#page-7-1) User, on page 8
- Remove Drives from the Controller Component with [RemoveEndpoint](#page-7-2) operation, on page 8
- Add Drives via AddEndpoint Operation and Make Drive as [ChassisWideHotspare,](#page-8-0) on page 9
- Remove Drives via RemoveEndpoint Operation which is Assigned as a [ChassisWideHotspare,](#page-8-1) on page [9](#page-8-1)
- Verify [Unassigned](#page-8-2) URI under Zones, on page 9
- Verify Endpoints URI under SASFabric [Component,](#page-9-0) on page 10
- Verify Endpoints URI under SASFabric Component for [Controllers,](#page-12-0) on page 13
- Verify [Endpoints](#page-12-1) URI for the Drives 1 to 60 Lists Proper Data, on page 13
- Add Drives to Controller [Component](#page-13-0) in HBA ROCK Controller, on page 14
- Remove Drives from the Controller with [RemoveEndpoint](#page-13-1) Operation in HBA ROCK Controller, on [page](#page-13-1) 14
- Addition of Drives succeeds with [AddEndpoint](#page-14-0) operation for Both Paths , on page 15
- Verify Patch [operation,](#page-14-1) on page 15
- [Retrieving](#page-15-0) LDAP Server Details , on page 16
- [Configuring](#page-16-0) LDAP Server IP Address and Port Numbers, on page 17
- [Configuring](#page-17-0) LDAP Parameters, on page 18
- Setting COM Port for Serial Over LAN Policy Cisco UCS [S-Series,](#page-19-0) on page 20
- Setting Privilege and [Encryption](#page-20-0) Key Cisco UCS S-Series Servers, on page 21

# <span id="page-1-0"></span>**Verify GET Fabric URI**

### **Request**

curl -k -u admin:password https://10.10.10.10/redfish/v1/Fabrics

### **Response**

```
{
         "@odata.id": "/redfish/v1/Fabrics",
         "Codata.type": "#FabricCollection.FabricCollection",<br>"@odata.type": "#FabricCollection.FabricCollection",<br>"(redfish/v1/$metadata#Fabric
                                    "/redfish/v1/$metadata#FabricCollection.FabricCollection",
         "Description": "Collection of Fabrics",
         "Name": "Fabric Collection",
         "Members@odata.count": 1,
         "Members": [{
                             "@odata.id": "/redfish/v1/Fabrics/SASFabric"
                   }]
}
```
### <span id="page-1-1"></span>**Verify SAS Fabric URI**

#### **Request**

curl -k -u admin:password https://10.10.10.10/redfish/v1/Fabrics/SASFabric

#### **Response**

{

}

```
"@odata.id": "/redfish/v1/Fabrics/SASFabric",
"@odata.type": "#Fabric.v1_1_0.Fabric",
                      "/redfish/v1/$metadata#Fabric.Fabric",
"Description": "SAS Fabric Description",
"Switches": {
       "@odata.id": "/redfish/v1/Fabrics/SASFabric/Switches"
},
"Zones": {
                      "/redfish/v1/Fabrics/SASFabric/Zones"
},
"Endpoints": {
      "@odata.id": "/redfish/v1/Fabrics/SASFabric/Endpoints"
},
"Id": "SASFabric",
"Name": "SASFabric",
"FabricType": "SAS",
"MaxZones": 10,
"Status": {
                      "Enabled",<br>"OK"
       "Health":
},
"Oem": {
       "Cisco": {
               "DrivePowerPolicy": "active",
               "DualEnclosureStatus": "Disabled"
       }
}
```
### <span id="page-2-0"></span>**Verify GET Switches URI**

Ш

#### **Request**

curl -k -u admin:password https://10.10.10.10/redfish/v1/Fabrics/SASFabric/Switches

#### **Response**

```
https://10.10.10.10/redfish/v1/Fabrics/SASFabric/Switches
Response:
{
        "@odata.id": "/redfish/v1/Fabrics/SASFabric/Switches",
       "@odata.type": "#SwitchCollection.SwitchCollection",
       "@odata.context": "/redfish/v1/$metadata#SwitchCollection.SwitchCollection",
       "Description": "Collection of Switches",
        "Name": "Switch Collection",
        "Members@odata.count": 2,
       "Members": [{
                       "@odata.id": "/redfish/v1/Fabrics/SASFabric/Switches/SASEXP1"
               }, {
                       "@odata.id": "/redfish/v1/Fabrics/SASFabric/Switches/SASEXP2"
               }]
}
```
# <span id="page-2-1"></span>**Verify GET Switch Expander**

#### **Request**

curl -k -u admin:password https://10.10.10.10/redfish/v1/Fabrics/SASFabric/Switches/SASEXP1

```
{
       "@odata.id": "/redfish/v1/Fabrics/SASFabric/Switches/SASEXP1",
       "@odata.type": "#Switch.v1_3_0.Switch",
                              "/redfish/v1/$metadata#Switch.Switch",
       "Description": "Switch Information",
       "Id": "SASEXP1",
       "Name": "SASEXP1",
       "SwitchType": "SAS",
       "Manufacturer": "Microsemi",
       "Model": "Microsemi",<br>"PowerState": "On",
       "PowerState":
       "Oem": {
               "Cisco": {
                       "SasAddress": "55897BD75945EA00",
                       "EnclosureLogicalId": "55897BD75945E000",
                       "ActiveFirmwareRevision": "04.08.01 B082",
                       "BackupFirmwareRevision":
                       "ExecutingFirmwarePartition": "2",
                       "MixedSpeedModeEnabled": true
               }
       }
}
```
### <span id="page-3-0"></span>**Verify GET Zones**

#### **Request**

curl -k -u admin:password https://10.10.10.10/redfish/v1/Fabrics/SASFabric/Zones

#### **Response**

```
{
       "@odata.id": "/redfish/v1/Fabrics/SASFabric/Zones",
       "@odata.type": "#ZoneCollection.ZoneCollection",
                              "/redfish/v1/$metadata#ZoneCollection.ZoneCollection",
       "Description": "Collection of Zones",
       "Name": "Zone Collection",
       "Members": [{
                     "@odata.id": "/redfish/v1/Fabrics/SASFabric/Zones/Server1SBMezz1"
               }, {
                     "@odata.id": "/redfish/v1/Fabrics/SASFabric/Zones/Server1SBMezz2"
               \}, {
                     "@odata.id": "/redfish/v1/Fabrics/SASFabric/Zones/Server2SBMezz1"
               }, {"@odata.id": "/redfish/v1/Fabrics/SASFabric/Zones/Server2SBMezz2"
               }, {"@odata.id": "/redfish/v1/Fabrics/SASFabric/Zones/Unassigned"
               }, {
                       "@odata.id":
"/redfish/v1/Fabrics/SASFabric/Zones/ChassisWideHotspare"
               }],
       "Members@odata.count": 6
}
```
# <span id="page-3-1"></span>**Verify GET Controller - List all for All Endpoints**

#### **Request**

```
curl -k -u admin:password https://10.10.10.10.10/redfish/v1/Fabrics/SASFabric/
Zones/Server1SBMezz1
```

```
{
        "@odata.id": "/redfish/v1/Fabrics/SASFabric/Zones/Server1SBMezz1",
        "@odata.type": "#Zone.v1_5_0.Zone",<br>"@odata.context": "/redfish/v1
                                "/redfish/v1/$metadata#Zone.Zone",
        "Description": "Zone Description",
        "Links": {
                "Endpoints": [{
                                 "@odata.id":
"/redfish/v1/Fabrics/SASFabric/Endpoints/Server1SBMezz1"
                         }, {
                                 "@odata.id": "/redfish/v1/Fabrics/SASFabric/Endpoints/4"
                         }, {
```
 $\mathbf I$ 

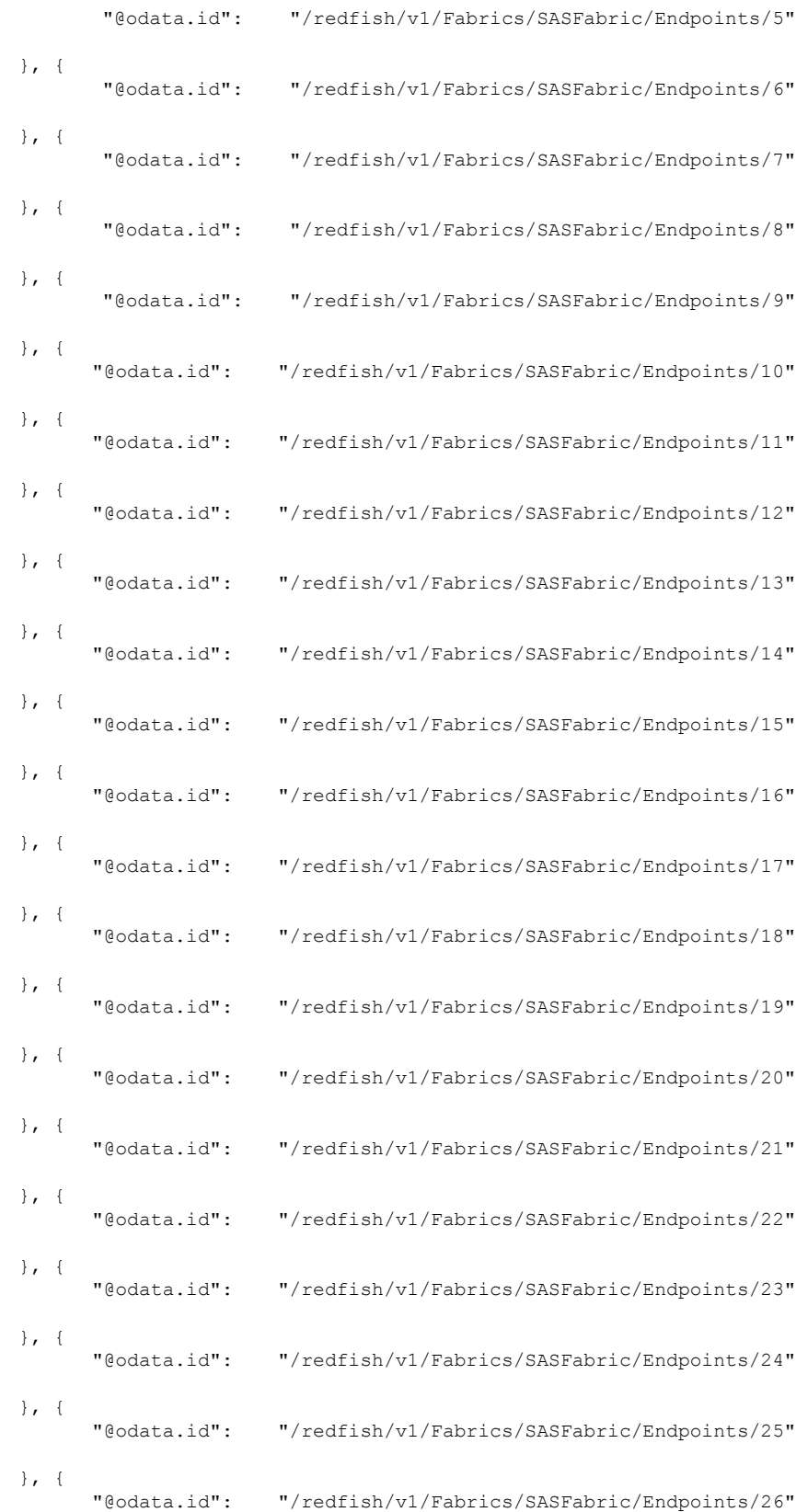

}, {

```
"@odata.id": "/redfish/v1/Fabrics/SASFabric/Endpoints/27"
                       }, { }"@odata.id": "/redfish/v1/Fabrics/SASFabric/Endpoints/28"
                       }, {
                             "@odata.id": "/redfish/v1/Fabrics/SASFabric/Endpoints/44"
                       }, {
                             "@odata.id": "/redfish/v1/Fabrics/SASFabric/Endpoints/45"
                       }, {
                             "@odata.id": "/redfish/v1/Fabrics/SASFabric/Endpoints/46"
                       }, {
                             "@odata.id": "/redfish/v1/Fabrics/SASFabric/Endpoints/47"
                       }, {
                             "@odata.id": "/redfish/v1/Fabrics/SASFabric/Endpoints/48"
                       }, {"@odata.id": "/redfish/v1/Fabrics/SASFabric/Endpoints/49"
                       }]
       },
       "Id": "Server1SBMezz1",
       "Name": "Server1SBMezz1",
       "ZoneType": "ZoneOfEndpoints",
       "Status": {
                               "Enabled",
               "Health": "OK"
       },
       "Actions": {
               "#Zone.AddEndpoint": {
                       "target":
"/redfish/v1/Fabrics/SASFabric/Zones/Server1SBMezz1/Actions/Zone.AddEndpoint",
                      "EndPoint@Redfish.AllowableValues": ["Valid URI of the Endpoint
ID"]
               },
               "#Zone.RemoveEndpoint": {
                       "target":
"/redfish/v1/Fabrics/SASFabric/Zones/Server1SBMezz1/Actions/Zone.RemoveEndpoint",
                      "EndPoint@Redfish.AllowableValues": ["Valid URI of the Endpoint
ID"]
               }
       }
```
# <span id="page-5-0"></span>**Add Drives to Controller Component with AddEndpoint Operation**

### **Request**

}

```
$curl -k
```
http://10.10.10.10/redfish/v1/Fabrics/SASFabric/Zones/Server1SBMezz1/Actions/Zone.AddEndpoint-

```
'{"EndPoint":[{"@odata.id":"/redfish/v1/Fabrics/SASFabric/Endpoints/11"},
{"@odata.id":"/redfish/v1/Fabrics/SASFabric/Endpoints/12"}]}' -XPOST
```
#### **Response**

Ш

POST operation should assign the drives to the associated server without any error message.

# <span id="page-6-0"></span>**Verify GET Controller to Ensure Drives Added in Respective Components**

#### **Request**

```
curl -k -u admin:password
https://10.10.10.10/redfish/v1/Fabrics/SASFabric/Zones/Server1SBMezz1
```

```
{
       "@odata.id": "/redfish/v1/Fabrics/SASFabric/Zones/Server1SBMezz1",
       "@odata.type": "#Zone.v1_5_0.Zone",
       "@odata.context": "/redfish/v1/$metadata#Zone.Zone",
       "Description": "Zone Description",
       "Links": {
               "EndPoints": [{
                               "@odata.id":
"/redfish/v1/Fabrics/SASFabric/Endpoints/Server1SBMezz1"
                       }, {
                              "@odata.id": "/redfish/v1/Fabrics/SASFabric/Endpoints/1"
                       \}, {
                              "@odata.id": "/redfish/v1/Fabrics/SASFabric/Endpoints/2"
                       }, {
                              "@odata.id": "/redfish/v1/Fabrics/SASFabric/Endpoints/8"
                       }]
       },
       "Id": "Server1SBMezz1",
       "Name": "Server1SBMezz1",<br>"ZoneType": "ZoneOfEn
                    "ZoneOfEndpoints",
       "Status": {
                               "Enabled",
               "Health": "OK"
       },
       "Actions": {
               "#Zone.AddEndpoint": {
                       "target":
"/redfish/v1/Fabrics/SASFabric/Zones/Server1SBMezz1/Actions
/Zone.AddEndpoint",
                      "EndPoint@Redfish.AllowableValues": ["Valid URI of the Endpoint
ID"]
               },
               "#Zone.RemoveEndpoint": {
                       "target":
"/redfish/v1/Fabrics/SASFabric/Zones/Server1SBMezz1/Actions
/Zone.RemoveEndpoint",
                      "EndPoint@Redfish.AllowableValues": ["Valid URI of the Endpoint
ID"]
               }
       }
}
```
# <span id="page-7-0"></span>**Add Drives to Controller with AddEndpoint Operation with Admin Privilege Configured in LDAP User**

#### **Request**

Using POST operation, assign the drives to the controllers listed under Zones

```
$curl -k -u LDAPUser:Password https://10.10.10.10/redfish/v1/Fabrics/SASFabric/Zones/
Server1SBMezz1/Actions/Zone.AddEndpoint -d '{"EndPoint":[{"@odata.id":"/redfish/v1/Fabrics/
SASFabric/Endpoints/11"}' -XPOST
```
#### **Response**

POST operation should assign the drives to the associated server without any error message.

# <span id="page-7-1"></span>**Add Drives to Controller Component - with AddEndpoint Operation with Admin Privilege Configured in TACACS User**

#### **Request**

Using POST operation, assign the drives to the controllers listed under Zones

```
$curl -k -u TACACSUser:Password https://10.10.10.10/redfish/v1/Fabrics/SASFabric/Zones/
Server1SBMezz1/Actions/Zone.AddEndpoint -d '{"EndPoint":[{"@odata.id":"/redfish/v1/Fabrics/
SASFabric/Endpoints/11"}' -XPOST
```
#### **Response**

POST operation should assign the drives to the associated server without any error message.

# <span id="page-7-2"></span>**Remove Drives from the Controller Component with RemoveEndpoint operation**

#### **Request**

\$curl -k -u admin:password https://10.10.10.10/redfish/v1/Fabrics/SASFabric/Zones/ Server1SBMezz1/Actions/Zone.RemoveEndpoint -d '{"EndPoint":[{"@odata.id":"/redfish/v1/Fabrics/ SASFabric/Endpoints/11"}' -XPOST

### **Response**

Drive should get removed without any error message .

# <span id="page-8-0"></span>**Add Drives via AddEndpoint Operation and Make Drive as ChassisWideHotspare**

#### **Request**

```
$curl -k -u admin:password https://10.10.10.10/redfish/v1/Fabrics/SASFabric/Zones/
ChassisWideHotspare/Actions/Zone.AddEndpoint -d
'{"EndPoint":[{"@odata.id":"/redfish/v1/Fabrics/
SASFabric/Endpoints/11"}' -XPOST
```
#### **Response**

POST operation should be a success and make the drives as Hotspare without any error message.

# <span id="page-8-1"></span>**Remove Drives via RemoveEndpoint Operation which is Assigned as a ChassisWideHotspare**

### **Request**

```
$curl -k -u admin:password https://10.10.10.10/redfish/v1/Fabrics/SASFabric/Zones/
ChassisWideHotspare/Actions/Zone.RemoveEndpoint -d '{"EndPoint":[{"@odata.id":"/redfish/v1/
Fabrics/SASFabric/Endpoints/11"}' -XPOST
```
#### **Response**

Drive should be removed without any error message.

# <span id="page-8-2"></span>**Verify Unassigned URI under Zones**

### **Request**

curl -k -u admin:password https://10.10.10.10/redfish/v1/Fabrics/SASFabric/Zones/Unassigned

### **Response**

It should list the number of unassigned drives present in the server.

```
"@odata.id": "/redfish/v1/Fabrics/SASFabric/Zones/Unassigned",
       "@odata.type": "#Zone.v1_5_0.Zone",
       "@odata.context": "/redfish/v1/$metadata#Zone.Zone",
       "Description": "Zone Description",
       "Links": {
              "Endpoints": [{
                             "@odata.id": "/redfish/v1/Fabrics/SASFabric/Endpoints/3"
                      }, {
                             "@odata.id": "/redfish/v1/Fabrics/SASFabric/Endpoints/7"
                      }, {
```
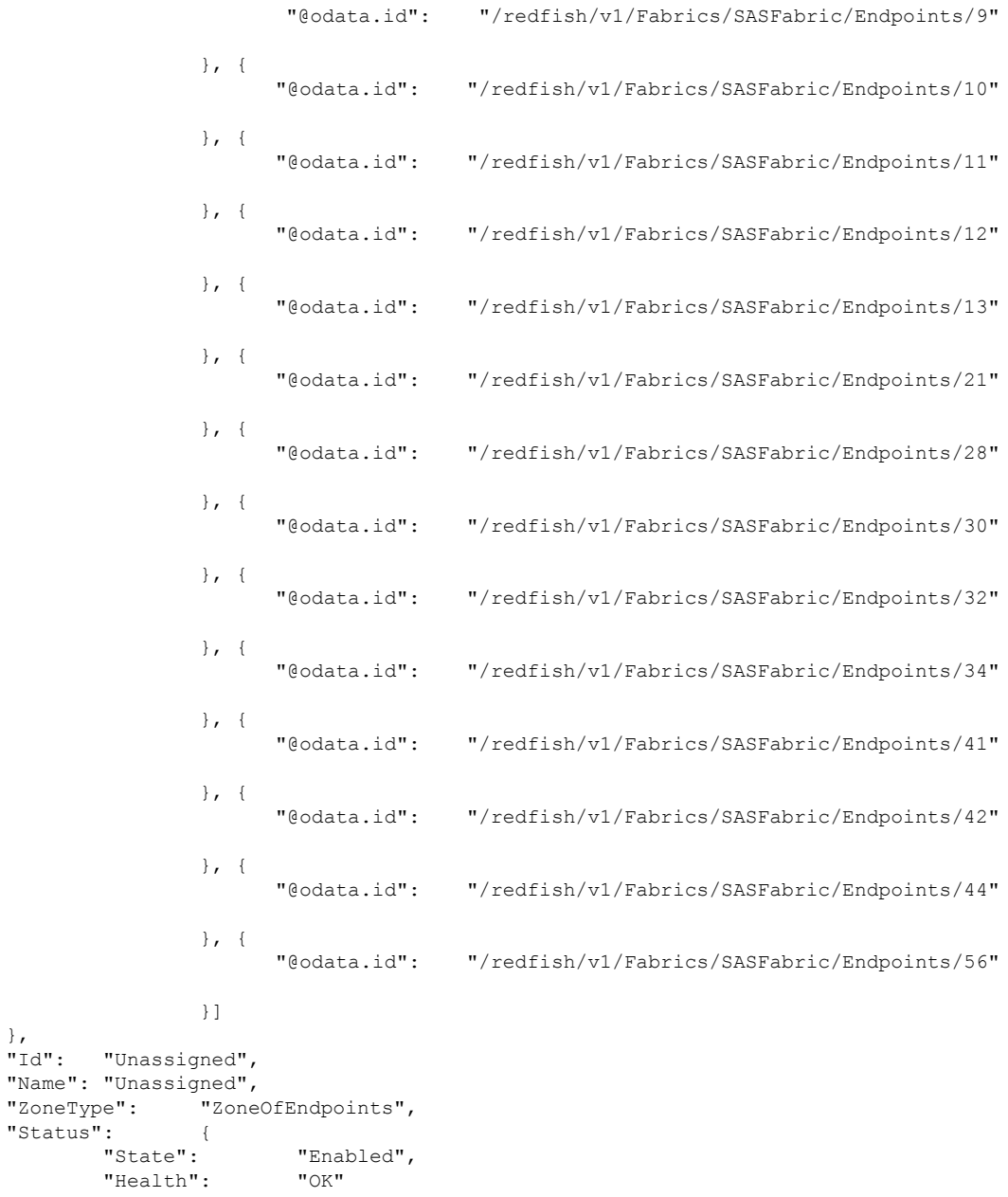

# <span id="page-9-0"></span>**Verify Endpoints URI under SASFabric Component**

### **Request**

},

}

"Name"

curl -k -u admin:password https://10.10.10.10/redfish/v1/Fabrics/SASFabric/Endpoints/

#### **Response**

{

```
"@odata.id": "/redfish/v1/Fabrics/SASFabric/Endpoints",
      "@odata.type": "#EndpointCollection.EndpointCollection",
                            "/redfish/v1/$metadata#EndpointCollection.EndpointCollection",
       "Description": "Collection of Endpoint",
       "Name": "Endpoint Collection",
       "Members": [{
                       "@odata.id":
"/redfish/v1/Fabrics/SASFabric/Endpoints/Server1SBMezz1"
               }, {
                       "@odata.id":
"/redfish/v1/Fabrics/SASFabric/Endpoints/Server1SBMezz2"
               \}, {
                       "@odata.id": "/redfish/v1/Fabrics/SASFabric/Endpoints/1"
               }, {
                       "@odata.id": "/redfish/v1/Fabrics/SASFabric/Endpoints/2"
               }, {
                       "@odata.id": "/redfish/v1/Fabrics/SASFabric/Endpoints/3"
               }, {
                       "@odata.id": "/redfish/v1/Fabrics/SASFabric/Endpoints/4"
               }, {
                       "@odata.id": "/redfish/v1/Fabrics/SASFabric/Endpoints/5"
               }, {
                       "@odata.id": "/redfish/v1/Fabrics/SASFabric/Endpoints/6"
               }, {
                       "@odata.id": "/redfish/v1/Fabrics/SASFabric/Endpoints/7"
               }, {
                       "@odata.id": "/redfish/v1/Fabrics/SASFabric/Endpoints/8"
               }, {
                       "@odata.id": "/redfish/v1/Fabrics/SASFabric/Endpoints/9"
               }, {
                       "@odata.id": "/redfish/v1/Fabrics/SASFabric/Endpoints/10"
               \}, {
                       "@odata.id": "/redfish/v1/Fabrics/SASFabric/Endpoints/11"
               }, {
                       "@odata.id": "/redfish/v1/Fabrics/SASFabric/Endpoints/12"
               }, {
                       "@odata.id": "/redfish/v1/Fabrics/SASFabric/Endpoints/13"
               }, {
                       "@odata.id": "/redfish/v1/Fabrics/SASFabric/Endpoints/14"
               }, {
                       "@odata.id": "/redfish/v1/Fabrics/SASFabric/Endpoints/15"
               \}, {
                       "@odata.id": "/redfish/v1/Fabrics/SASFabric/Endpoints/16"
               }, {
                       "@odata.id": "/redfish/v1/Fabrics/SASFabric/Endpoints/17"
               }, {
                       "@odata.id": "/redfish/v1/Fabrics/SASFabric/Endpoints/18"
               }, {
                       "@odata.id": "/redfish/v1/Fabrics/SASFabric/Endpoints/19"
               }, {
                       "@odata.id": "/redfish/v1/Fabrics/SASFabric/Endpoints/20"
               }, {
                       "@odata.id": "/redfish/v1/Fabrics/SASFabric/Endpoints/21"
               }, {
                       "@odata.id": "/redfish/v1/Fabrics/SASFabric/Endpoints/22"
               }, {
                       "@odata.id": "/redfish/v1/Fabrics/SASFabric/Endpoints/23"
               }, {
                       "@odata.id": "/redfish/v1/Fabrics/SASFabric/Endpoints/24"
               }, {
```
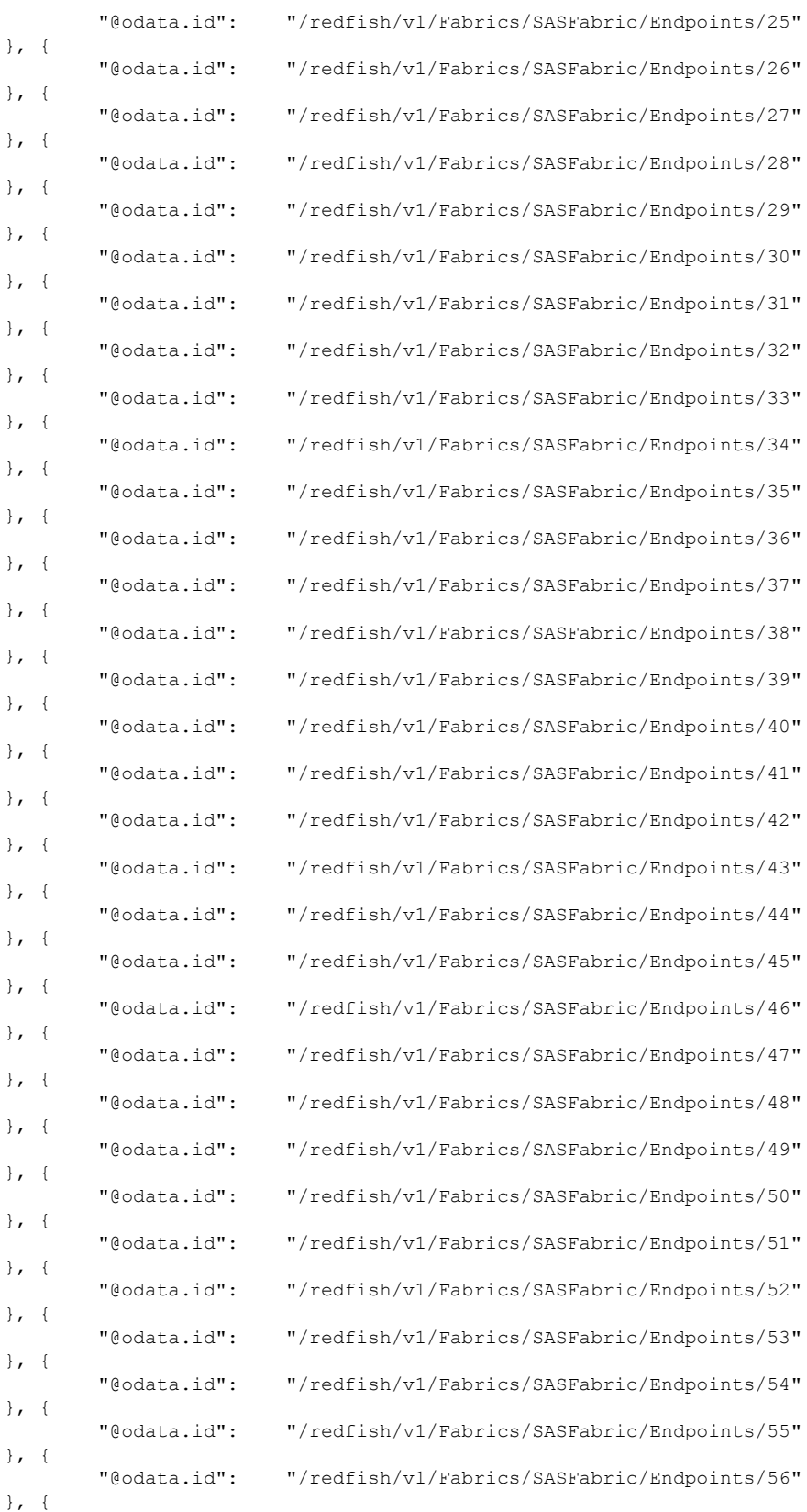

 $\mathbf I$ 

Ш

```
"@odata.id": "/redfish/v1/Fabrics/SASFabric/Endpoints/57"
               }, {
                       "@odata.id": "/redfish/v1/Fabrics/SASFabric/Endpoints/60"
               }],
       "Members@odata.count": 60
}
```
# <span id="page-12-0"></span>**Verify EndpointsURI under SASFabric Component for Controllers**

#### **Request**

```
curl -k -u admin:password https://10.10.10.10/redfish/v1/Fabrics/SASFabric/Endpoints
/Server1SBMezz1
```
#### **Response**

```
{
       "@odata.id": "/redfish/v1/Fabrics/SASFabric/Endpoints/Server1SBMezz1",
       "@odata.type": "#Endpoint.v1_1_0.Endpoint",
                              "/redfish/v1/$metadata#Endpoint.Endpoint",
       "Description": "Endpoint Description",
       "Id": "Server1SBMezz1",
       "Name": "Server1SBMezz1",
       "ConnectedEntities": [{
                                      "StorageInitiator",<br>"Initiator",
                       "EntityRole":
                       "Identifiers": [{
                                       "DurableNameFormat": "NAA",
                                       "DurableName": "55897bd75945fb00"
                              }]
               }],
       "EndpointProtocol": "SAS",
       "EndpointType": "EndpointOfEndpoints",
       "Status": {
                               "Enabled",
               "Health": "OK"
       }
}
```
### <span id="page-12-1"></span>**Verify Endpoints URI for the Drives 1 to 60 Lists Proper Data**

#### **Request**

```
curl -k -u admin:password https://10.10.10.10/redfish/v1/Fabrics/SASFabric/Endpoints
/(Drives 1 to 60)
```
### **Response**

{

```
"@odata.id": "/redfish/v1/Fabrics/SASFabric/Endpoints//1",
"@odata.type": "#Endpoint.v1_1_0.Endpoint",
"@odata.context": "/redfish/v1/$metadata#Endpoint.Endpoint",
"Description": "Endpoint Description",
"Id": "1",
"Name": "1",
"ConnectedEntities": [{
               "EntityType": "Drive",
```

```
"EntityRole": "Target",
                      "Identifiers": [{
                                     "DurableNameFormat": "NAA",
                                     "DurableName": "5000c50062767fa1"
                             }]
              }],
       "EndpointProtocol": "SAS",
       "EndpointType": "EndpointOfEndpoints",
       "Status": {
                             "Enabled",
              "Health": "OK"
       },
       "Links": {
               "Ports": [{
                             "@odata.id":
"/redfish/v1/Fabrics/SASFabric/Switches/SASEXP1/Ports/1"
                     }]
       }
}
```
# <span id="page-13-0"></span>**Add Drives to Controller Component in HBA ROCK Controller**

### **Request**

\$curl -k -u admin:password https://10.10.10.10/redfish/v1/Fabrics/SASFabric/Zones/ Server1SBMezz1/Actions/Zone.AddEndpoint -d '{"EndPoint":[{"@odata.id":"/redfish/v1/Fabrics/ SASFabric/Endpoints/XX"}' -XPOST

#### **Response**

POST operation should assign the drives to the associated server without any error message.

# <span id="page-13-1"></span>**Remove Drives from the Controller with RemoveEndpoint Operation in HBA ROCK Controller**

#### **Request**

```
$curl -k -u admin:password https://10.10.10.10/redfish/v1/Fabrics/SASFabric/Zones/
Server1SBMezz1/Actions/Zone.RemoveEndpoint -d '{"EndPoint":[{"@odata.id":"/redfish/v1/Fabrics/
SASFabric/Endpoints/xx"}' -XPOST
```
### **Response**

Drives should be removed without any error message.

Ш

# <span id="page-14-0"></span>**Addition of Drives succeeds with AddEndpoint operation for Both Paths**

### **Request**

This API is valid only when HBA controller is attached with the server.

**1.** Navigate to below URI and ensure that the drives are in **Unassigned** state.

```
curl -k -u admin:password
https://10.10.10.10/redfish/v1/Fabrics/SASFabric/Zones/Unassigned
```
- **2.** Pick the drives listed under **Unassigned** URI.
- **3.** Using POST operation, assign the drives to the controllers lists under Zones.

```
$curl -k -u admin:password https://10.10.10.10/redfish/v1/Fabrics/SASFabric/Zones/
Server1SBMezz1/Actions/Zone.AddEndpoint -d
'{"EndPoint":[{"@odata.id":"/redfish/v1/Fabrics/
SASFabric/Endpoints/xx"}' -XPOST
```
### **Response**

POST operation should assign the drives to the associated server without any error message.

### <span id="page-14-1"></span>**Verify Patch operation**

### **Request**

```
curl -k -u admin:password https://10.10.10.10/redfish/v1/Fabrics/SASFabric/Switches
/SASEXP1 - d '{"MixedSpeedModeEnabled":"Enabled"}' -XPATCH
```
#### **Response**

PATCH operation should be success and the mode change should be displayed:

```
{
        "@odata.id": "/redfish/v1/Fabrics/SASFabric/Switches/SASEXP1",
        "@odata.type": "#Switch.v1_3_0.Switch",<br>"@odata.context": "/redfish/v1/$me
                                "/redfish/v1/$metadata#Switch.Switch",
        "Description": "Switch Information",
        "Ports": {
                                 "/redfish/v1/Fabrics/SASFabric/Switches/SASEXP1/Ports"
        },
        "Id": "SASEXP1",
        "Name": "SASEXP1",
        "SwitchType": "SAS",
        "Manufacturer": "Microsemi",
        "Model": "Microsemi",<br>"PowerState": "On",
        "PowerState":
        "Oem": {
                "Cisco": {
                         "SasAddress": "55897BD75945EA00",
                         "EnclosureLogicalId": "55897BD75945E000",
                         "ConnectionMgetStatus": "Unreachable",
```

```
"ActiveFirmwareRevision": "04.08.01 B082",
               "BackupFirmwareRevision":
               "ExecutingFirmwarePartition": "2",
               "MixedSpeedModeEnabled": "Enabled"
       }
}
```
# <span id="page-15-0"></span>**Retrieving LDAP Server Details**

### **Request**

}

curl -k -u admin:password https://10.10.10.10/redfish/v1/AccountService/

```
{
"@odata.id": "/redfish/v1/AccountService",
"@odata.context": "/redfish/v1/$metadata#AccountService",
"@odata.type": "#AccountService.v1_5_0.AccountService",
"Accounts": {
 "@odata.id": "/redfish/v1/AccountService/Accounts"
},
"Roles": {
 "@odata.id": "/redfish/v1/AccountService/Roles"
},
"PrivilegeMap": {
 "@odata.id": "/redfish/v1/AccountService/PrivilegeMap"
},
"AccountLockoutThreshold": 0,
"Id": "AccountService",
"LDAP": {
 "LDAPService": {
  "SearchSettings": {
   "BaseDistinguishedNames": [],
   "UsernameAttribute": "CiscoAvPair",
   "GroupsAttribute": "memberOf"
  }
 },
 "Authentication": {
  "AuthenticationType": "UsernameAndPassword"
 },
 "RemoteRoleMapping": [{
   "LocalRole": "readonly",
   "RemoteGroup": "ldap-test"
  }],
 "ServiceAddresses": [],
 "AccountProviderType": "LDAPService",
 "ServiceEnabled": true
},
"AccountLockoutDuration": 0,
"Name": "Account Service",
"MaxPasswordLength": 20,
"LocalAccountAuth": "Fallback",
"MinPasswordLength": 1,
"AuthFailureLoggingThreshold": 0,
"AccountLockoutCounterResetEnabled": true,
"Oem": {
 "Cisco": {
  "PasswordHistory": 0,
```

```
"StrongPasswordPolicyEnabled": false,
  "PasswordExpiry": {
  "GracePeriod": 0,
  "Enabled": false,
   "NotificationPeriod": 15,
   "ExpiryDuration": 0
 }
}
},
"AccountLockoutCounterResetAfter": 0,
"ServiceEnabled": true,
"Description": "Account Service"
```
# <span id="page-16-0"></span>**Configuring LDAP Server IP Address and Port Numbers**

#### **Request**

}

Ш

```
curl -k -u admin:password https://10.10.10.10/redfish/v1/AccountService/ -XPATCH -d
'{
"LDAP" :{
"ServiceAddresses":["ldap://10.1.1.1:389","ldap://10.1.1.1:389"]
}
}'
```

```
{
"@odata.id": "/redfish/v1/AccountService",
"@odata.context": "/redfish/v1/$metadata#AccountService",
"@odata.type": "#AccountService.v1_5_0.AccountService",
"Accounts": {
 "@odata.id": "/redfish/v1/AccountService/Accounts"
 },
 "Roles": {
 "@odata.id": "/redfish/v1/AccountService/Roles"
},
"PrivilegeMap": {
 "@odata.id": "/redfish/v1/AccountService/PrivilegeMap"
},
"AccountLockoutThreshold": 0,
"Id": "AccountService",
"LDAP": {
 "LDAPService": {
  "SearchSettings": {
   "BaseDistinguishedNames": [],
   "UsernameAttribute": "CiscoAvPair",
   "GroupsAttribute": "memberOf"
  }
 },
 "Authentication": {
  "AuthenticationType": "UsernameAndPassword"
 },
 "RemoteRoleMapping": [{
   "LocalRole": "readonly",
   "RemoteGroup": "ldap-test"
  }],
 "ServiceAddresses": ["ldap://10.2.37.79:389", "ldap://10.2.37.77:389"],
 "AccountProviderType": "LDAPService",
 "ServiceEnabled": true
```

```
},
"AccountLockoutDuration": 0,
"Name": "Account Service",
"MaxPasswordLength": 20,
"LocalAccountAuth": "Fallback",
"MinPasswordLength": 1,
"AuthFailureLoggingThreshold": 0,
"AccountLockoutCounterResetEnabled": true,
"Oem": {
 "Cisco": {
  "PasswordHistory": 0,
  "StrongPasswordPolicyEnabled": false,
  "PasswordExpiry": {
   "GracePeriod": 0,
   "Enabled": false,
   "NotificationPeriod": 15,
   "ExpiryDuration": 0
  }
 }
},
"AccountLockoutCounterResetAfter": 0,
"ServiceEnabled": true,
"Description": "Account Service"
}
```
# <span id="page-17-0"></span>**Configuring LDAP Parameters**

### **Request**

```
curl -k -u admin:password https://10.10.10.10/redfish/v1/
AccountService/ -XPATCH -d
'{
"LDAP":{
"ServiceEnabled":true,
"ServiceAddresses":["ldap://10.1.1.1:389","ldap://10.1.1.1:389"],
"LDAPService":{
"SearchSettings":{
"GroupsAttribute":"memberGroup",
"UsernameAttribute":"CiscoUsername",
"BaseDistinguishedNames":["test"]
  },
"Oem" : {
                  "Cisco" : {
                      "LDAPGroupAuthorizationEnabled" : true
                  }
             }
},
"RemoteRoleMapping" : [
        {
"LocalRole" : "admin",
"RemoteGroup" : "group1",
"Oem" : {
"Cisco" : {
  "LDAPRemoteGroupDomain":"test.com"
}
}
}
]
}
}'
```

```
{
 "@odata.id": "/redfish/v1/AccountService",
 "@odata.context": "/redfish/v1/$metadata#AccountService",
 "@odata.type": "#AccountService.v1_5_0.AccountService",
 "Accounts": {
 "@odata.id": "/redfish/v1/AccountService/Accounts"
 },
 "Roles": {
 "@odata.id": "/redfish/v1/AccountService/Roles"
 },
 "PrivilegeMap": {
 "@odata.id": "/redfish/v1/AccountService/PrivilegeMap"
 },
 "AccountLockoutThreshold": 0,
 "Id": "AccountService",
 "LDAP": {
  "LDAPService": {
   "SearchSettings": {
    "BaseDistinguishedNames": ["testDN"],
    "UsernameAttribute": "CiscoUsername",
    "GroupsAttribute": "memberGroup"
   },
"Oem" : {
                  "Cisco" : {
                      "LDAPGroupAuthorizationEnabled" : true
                  }
             }
  },
  "Authentication": {
   "AuthenticationType": "UsernameAndPassword"
  },
  "RemoteRoleMapping": [{
    "LocalRole": "admin",
    "RemoteGroup": "group1",
"Oem" : {
"Cisco" : {
  "LDAPRemoteGroupDomain":"test.com"
}
}
],
  "ServiceAddresses": ["ldap://10.10.10.10", "ldap://10.10.10..10"],
 "AccountProviderType": "LDAPService",
 "ServiceEnabled": false
 },
 "AccountLockoutDuration": 0,
 "Name": "Account Service",
 "MaxPasswordLength": 20,
 "LocalAccountAuth": "Fallback",
 "MinPasswordLength": 1,
 "AuthFailureLoggingThreshold": 0,
 "AccountLockoutCounterResetEnabled": true,
 "Oem": {
  "Cisco": {
   "PasswordHistory": 0,
   "StrongPasswordPolicyEnabled": false,
   "PasswordExpiry": {
    "GracePeriod": 0,
    "Enabled": false,
    "NotificationPeriod": 15,
    "ExpiryDuration": 0
   }
```

```
}
},
"AccountLockoutCounterResetAfter": 0,
"ServiceEnabled": true,
"Description": "Account Service"
}
```
# <span id="page-19-0"></span>**Setting COM Port for Serial Over LAN Policy - Cisco UCS S-Series**

### **GET**

#### **Request**

curl -k -u admin:passwored https://10.10.10.10/redfish/v1/Managers/BMC2/SerialInterfaces/TTY0

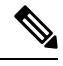

For Cisco UCS S-Series Dual Node configuration, you must execute the request two times, one for BMC1 and another for BMC2. **Note**

### **Response**

```
"InterfaceEnabled": true,
"BitRate": "115200",
"Oem": {
"Cisco": { "SerialOverLanComPort": "com1",
"SerialOverLanSSHPort": 2400
}
}
```
### **SET**

#### **Request**

```
curl -k -u admin:password https://10.10.10.10/redfish/v1/Managers/BMC1/SerialInterfaces/TTY0
 -XPATCH -
d '{"InterfaceEnabled": true, "BitRate": "115200", "Oem": {"Cisco": {"SerialOverLanSSHPort":
2400, "SerialOverLanComPort
": "com0"} }}'
```

```
{
"@odata.id": "/redfish/v1/Managers/BMC1/SerialInterfaces/TTY0",
"@odata.type": "#SerialInterface.v1_1_3.SerialInterface",
"@odata.context": "/redfish/v1/$metadata#SerialInterface.SerialInterface",
"Description": "Management for Serial Interface",
"SignalType": "Rs232",
"Id": "TTY0",
"InterfaceEnabled": true,
"Name": "Manager Serial Interface 1",
"PinOut": "Cisco",
"BitRate": "115200",
"DataBits": "8",
"FlowControl": "None",
"StopBits": "1",
"ConnectorType": "DB9 Female",
```
Ш

```
"Parity": "None",
"Description": "Management for Serial Interface",
"Oem": {
"Cisco": {
"SerialOverLanComPort": "com0",
"SerialOverLanSSHPort": 2400
}
}
}
```
# <span id="page-20-0"></span>**Setting Privilege and Encryption Key - Cisco UCS S-Series Servers**

### **GET**

### **Request**

curl -k -u admin:password https://10.10.10.10/redfish/v1/Managers/BMC1/NetworkProtocol

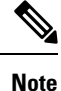

For Cisco UCS S-Series Dual Node configuration, you must execute the request two times, one for BMC1 and another for BMC2.

### **Response**

"Certificates": {

```
{
"@odata.id": "/redfish/v1/Managers/BMC1/NetworkProtocol",
"@odata.type": "#ManagerNetworkProtocol.v1_5_0.ManagerNetworkProtocol",
"@odata.context": "/redfish/v1/$metadata#ManagerNetworkProtocol.ManagerNetworkProtocol",
"Id": "ManagerNetworkProtocol",
"Name": "Manager Network Protocol",
"SSH": {
"ProtocolEnabled": true,
"Port": 22
},
"Description": "Manager Network Service",
"VirtualMedia": {
"ProtocolEnabled": true,
"Port": 2068
},
"HostName": "C220-WZP26330KVU",
"HTTP": {
"ProtocolEnabled": false,
"Port": 80
},
"KVMIP": {
"ProtocolEnabled": true,
"Port": 2068
},
"DHCP": {
"ProtocolEnabled": false,
"Port": null
},
"HTTPS": {
"ProtocolEnabled": true,
"Port": 443,
```

```
"@odata.id": "/redfish/v1/Managers/BMC1/NetworkProtocol/HTTPS/Certificates"
}
},
"NTP": {
"ProtocolEnabled": false,
"Port": 123,
"NTPServers": []
},
"DHCPv6": {
"ProtocolEnabled": true,
"Port": null
},
"Oem": {
"Cisco": {
"KVMConfiguration": {
"LocalServerVideo": "Enabled",
"MaxConcurrentSessions": 4
},
"KVMVendor": {
"Vendor": "Cisco"
},
"SSHTimeout": 1800,
"IPMIOverLan": {
"ChannelSecurityKey": "0000000000000000000000000000000000000000",
"PrivilegeLevelLimit": "admin"
}
}
},
"IPMI": {
"ProtocolEnabled": false,
"Port": 623
},
"SNMP": {
"ProtocolEnabled": false,
"EnableSNMPv2c": false,
"EnableSNMPv3": false,
"CommunityStrings": [{
"AccessMode": null,
"CommunityString": ""
}],
"HideCommunityStrings": false,
"Port": 161,
"EnableSNMPv1": false
},
"Actions": {
"Oem": {
"#CiscoUCSExtensions.ResetKVM": {
"target":
"/redfish/v1/Managers/BMC1/NetworkProtocol/Actions/Oem/CiscoUCSExtensions.ResetKVM",
"@odata.type": "#CiscoUCSExtensions.v1_0_0.ResetKVM"
}
}
}
}
```
### **SET**

### **Request**

```
curl -k -u admin:password https://10.10.10.10/redfish/v1/Managers/BMC1/NetworkProtocol
-XPATCH -d '{"IPMI": {"ProtocolEnabled": false}, "Oem": {"Cisco": {"IPMIOverLan":
{"ChannelSecurityKey": "055DDDE537EF5F50C659
3B199BBB4D3429102222", "PrivilegeLevelLimit": "read-only" } } } }'
```
For Cisco UCS S-Series Dual Node configuration, you must execute the request two times, one for BMC1 and another for BMC2. **Note**

```
{
"@odata.id": "/redfish/v1/Managers/BMC1/NetworkProtocol",
"@odata.type": "#ManagerNetworkProtocol.v1_5_0.ManagerNetworkProtocol",
"@odata.context": "/redfish/v1/$metadata#ManagerNetworkProtocol.ManagerNetworkProtocol",
"Id": "ManagerNetworkProtocol",
"Name": "Manager Network Protocol",
"SSH": {
"ProtocolEnabled": true,
"Port": 22
},
"Description": "Manager Network Service",
"VirtualMedia": {
"ProtocolEnabled": true,
"Port": 2068
},
"HostName": "C220-WZP26330KVU",
"HTTP": {
"ProtocolEnabled": false,
"Port": 80
},
"KVMIP": {
"ProtocolEnabled": true,
"Port": 2068
},
"DHCP": {
"ProtocolEnabled": false,
"Port": null
},
"HTTPS": {
"ProtocolEnabled": true,
"Port": 443,
"Certificates": {
"@odata.id": "/redfish/v1/Managers/BMC1/NetworkProtocol/HTTPS/Certificates"
}
},
"NTP": {
"ProtocolEnabled": false,
"Port": 123,
"NTPServers": []
},
"DHCPv6": {
"ProtocolEnabled": true,
"Port": null
},
"Oem": {
"Cisco": {
"KVMConfiguration": {
"LocalServerVideo": "Enabled",
"MaxConcurrentSessions": 4
},
"KVMVendor": {
"Vendor": "Cisco"
},
"SSHTimeout": 2500,
"IPMIOverLan": {
"ChannelSecurityKey": "055DDDE537EF5F50C6593B199BBB4D3429102222",
```

```
"PrivilegeLevelLimit": "read.only"
}
}
},
"IPMI": {
"ProtocolEnabled": false,
"Port": 623
},
"SNMP": {
"ProtocolEnabled": false,
"EnableSNMPv2c": false,
"EnableSNMPv3": false,
"CommunityStrings": [{
"AccessMode": null,
"CommunityString": ""
}],
"HideCommunityStrings": false,
"Port": 161,
"EnableSNMPv1": false
},
"Actions": {
"Oem": {
"#CiscoUCSExtensions.ResetKVM": {
"target":
"/redfish/v1/Managers/BMC1/NetworkProtocol/Actions/Oem/CiscoUCSExtensions.ResetKVM",
"@odata.type": "#CiscoUCSExtensions.v1_0_0.ResetKVM"
}
}
}
}
```